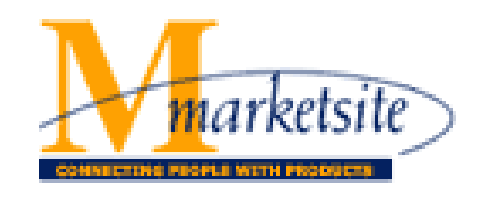

## **New Features in Release 13.2 (July 21, 2013)**

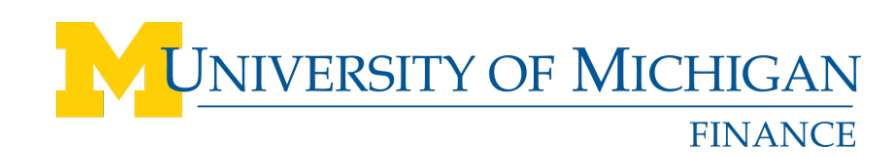

# Release 13.2 New Features

- Reminder: a new user interface (UI) called Phoenix is now available
- The following new features are available only in the Phoenix UI:
	- Cart Preview Enhancements
		- Added Cart Name at top right of cart preview
		- Added ability to go straight to checkout
	- New Express Checkout
	- Bookmark your favorite "pages" in the application
	- Home Page Selection
	- Improvements to Notifications

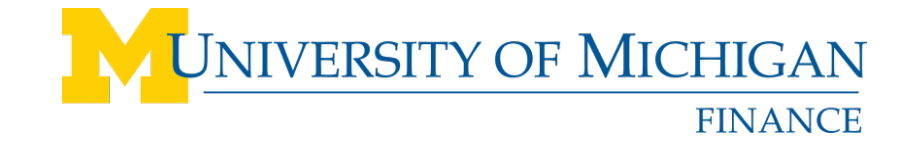

### Reminder – New User Interface (UI) Available

To make the M-marketsite user experience even better, the tool is getting a new interface, known as "Phoenix." The Phoenix interface is now available to users across the university, but its use won't be required until December 15 of this year. Both the current and new M-marketsite interfaces are available until the changeover date to ensure an easy and seamless transition. M-marketsite users, however, are encouraged to begin using the new interface now.

Access the documents below to read more about the new interface and instructions for activating it:

- [New User Interface Training Guide](http://www.finance.umich.edu/system/files/MKS_New_User_Interface_Training_Guide_061013.pdf)
- [Activating New User Interface Quick Reference](http://www.finance.umich.edu/system/files/MKS_Activating_New_UI_Quick_Reference_-_User.pdf)
- [New User Interface My Profile Quick Reference](http://www.finance.umich.edu/system/files/MKS_New_UI_My_Profile_Quick_Reference.pdf)
- [Phoenix UI Browser Support Quick Reference](http://www.finance.umich.edu/system/files/Phoenix_UI_Browser_Support_Quick_Reference.pdf)
- [New User Interface FAQs](http://www.finance.umich.edu/system/files/MKS_New_UI_FAQs.pdf)

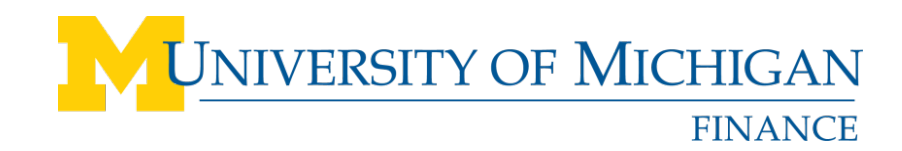

#### Cart Preview Enhancements

The Cart Preview allows you to quickly glance at what has been added to your cart, along with two new features:

- The Cart Name appears at top right of the My Cart preview
- You can click a button to go straight to checkout

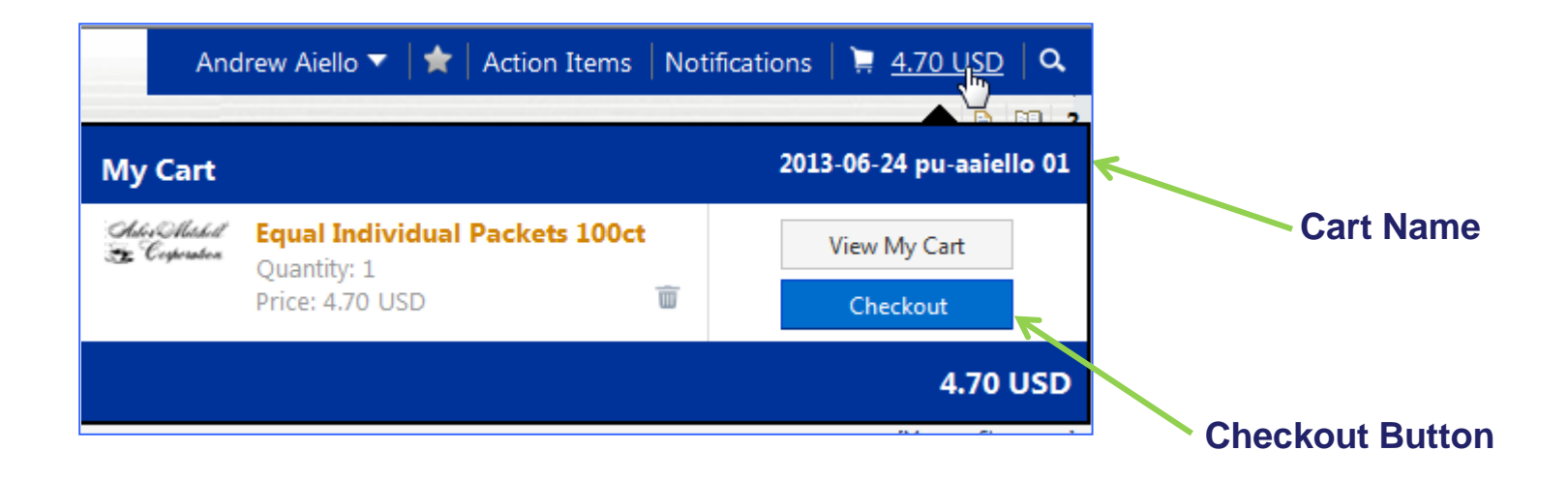

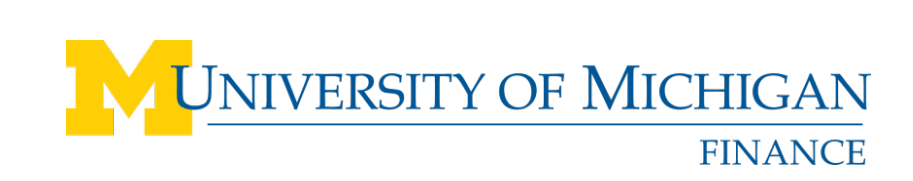

#### New Express Checkout

A more intuitive and user friendly checkout process

- Only available with the new Phoenix interface
- Use of the new express checkout is optional

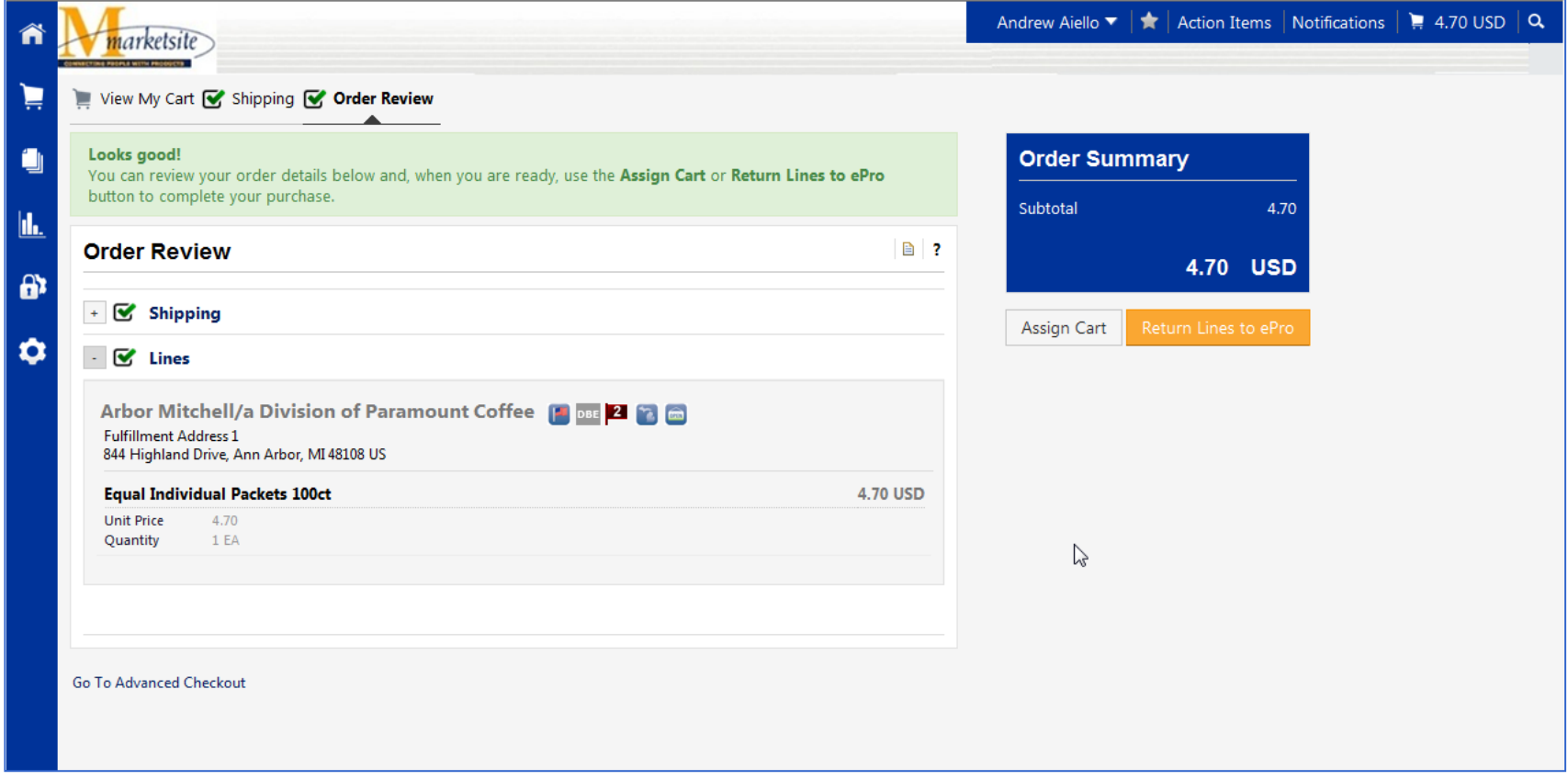

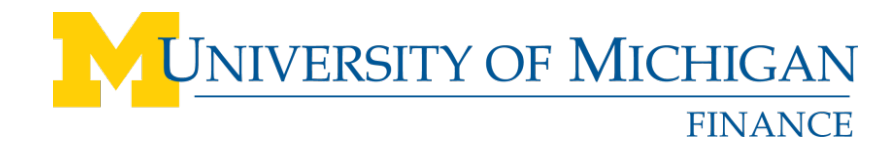

## Bookmark your favorite "pages" within the application

The Bookmarks feature allows you to:

- Bookmark menu items allowing easy access to frequently performed tasks.
- Access bookmarks through an icon in the banner or by pressing Alt + K.
- Add, remove and reorder bookmarks

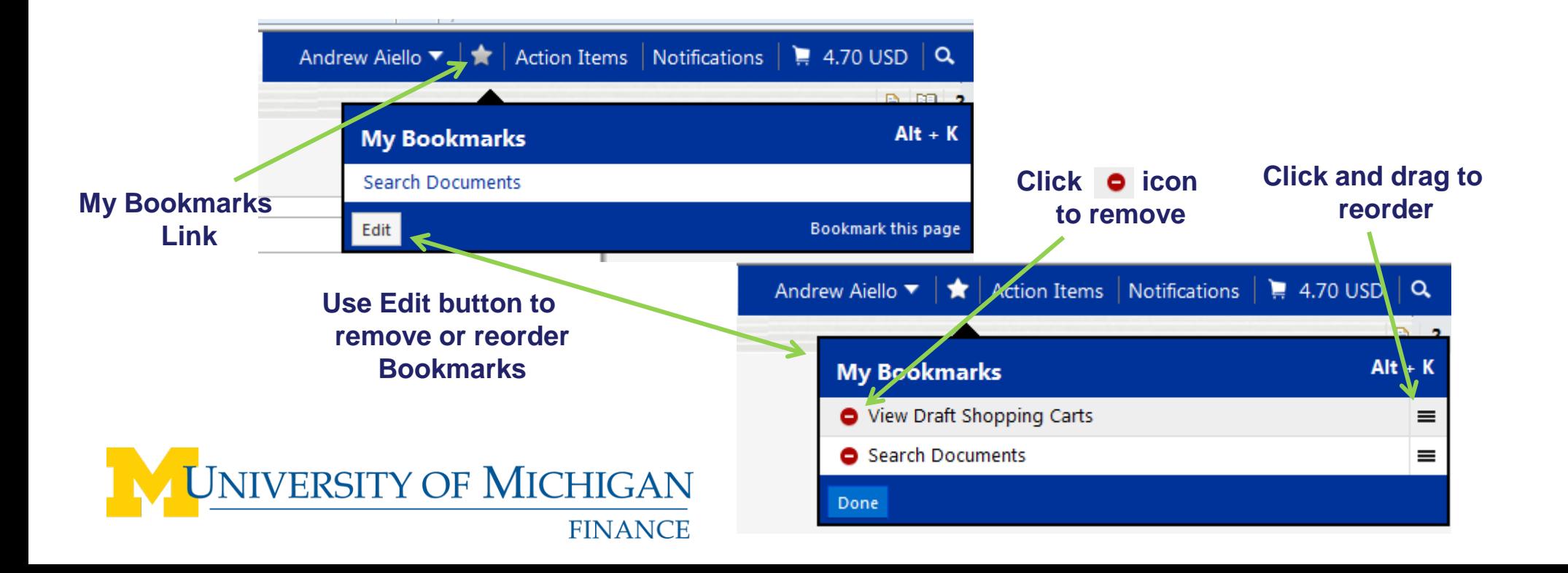

#### Home Page Selection

You can select which "page" in the application is your home page, allowing you to quickly access your primary task.

Change your home page setting through a few easy changes to your profile (see below):

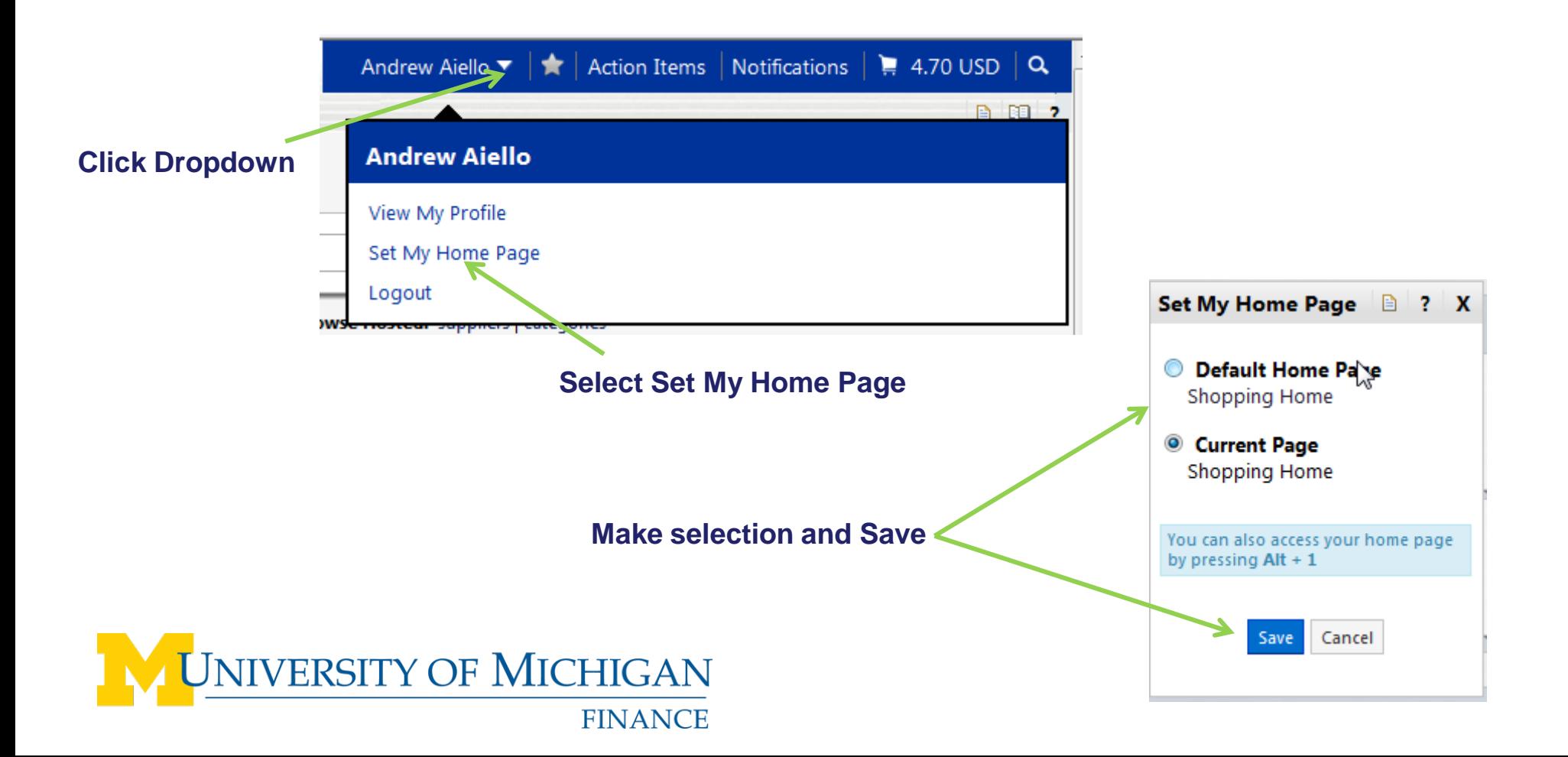

#### Improvements to Notifications

You can receive communications through in-application notifications or email, with the ability to select how you would like to receive the notices.

#### **My Profile**

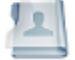

User Information and Settings User's Name, Phone Number, Email, etc. Custom Field and Accounting Code Defaults Default Addresses Language, Time Zone and Display Settings **Email Preferences** Change Password Show All...

**To configure select Email Preferences with in you My Profile**

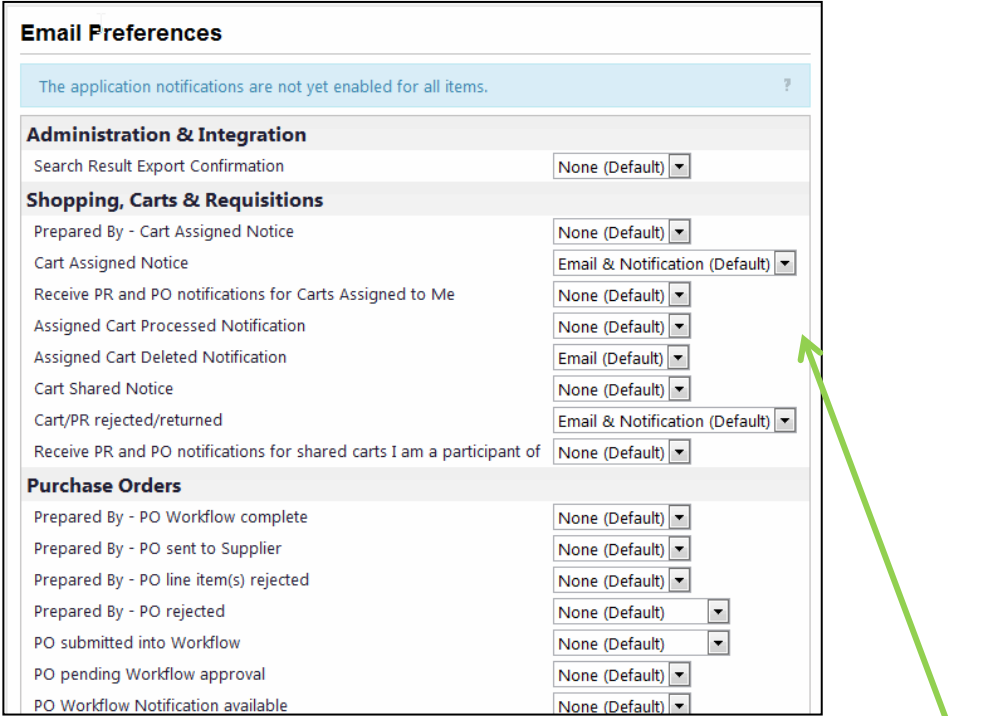

8 **notificationsMake your select for the different** 

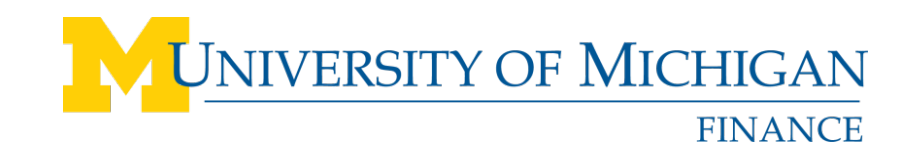

#### M-marketsite Help and Support

- M-marketsite is supported by the ITS Service Center E-mail: [4HELP@umich.edu](mailto:4HELP@umich.edu) Phone: 734-764-4357
- Training information is located in [My LINC.](https://wolverineaccess.umich.edu/)
- Visit the Procurement Services website for Release and Browse Only information, and more

<http://www.finance.umich.edu/procurement/howtobuy/mmarketsite>

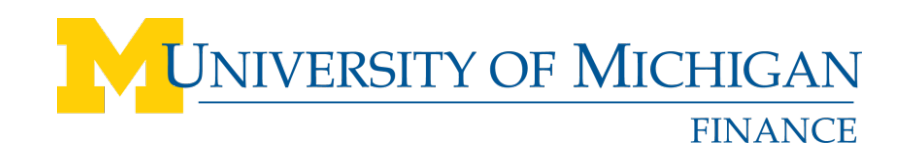